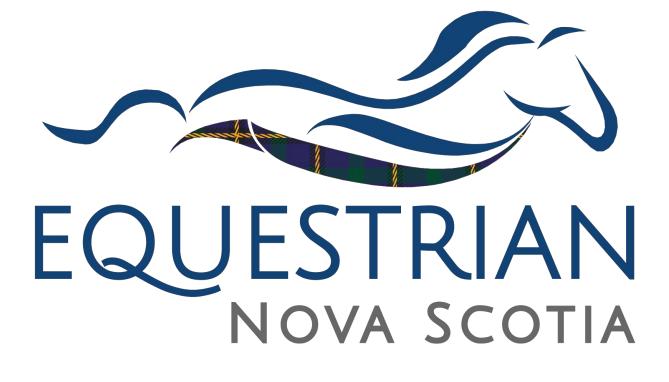

Horse Sport Guidelines Competitors

| Adding a Horse:         | 3  |
|-------------------------|----|
| Entering a Competition: | 5  |
| Adding an Athlete       | 7  |
| Waivers:                | 9  |
| Horse Tab:              | 13 |
| Coach Tab:              | 15 |
| Class Entries:          | 17 |
| Add-Ons Tab:            |    |
| Finding Your Invoice:   | 20 |
| Editing You Entry:      | 21 |

# Adding a Horse:

For this step, you will be directed to head to <u>www.horsenovascotia.ca</u>. Here you will login in to your Equestrian Nova Scotia account. Once logged in you will see this screen. This is where you will click Add Horse to Your Profile.

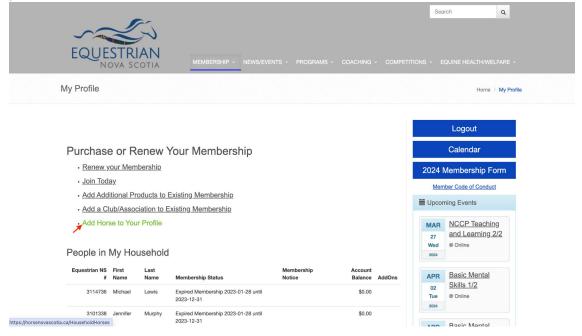

This is what you will find on your next screen. You can see what horses you have on your account, or you can add a new horse here.

|                                                                                    | Search Q                |
|------------------------------------------------------------------------------------|-------------------------|
| EQUESTRIAN<br>NOVA SCOTIA MEMBERSHIP - NEWS/EVENTS - PROGRAMS - COACHING - COMPETI |                         |
| Household Horses                                                                   | Home / Household Horses |
| Household Horses + Add New Yorse                                                   | Logout                  |
|                                                                                    | Calendar                |
| This table scrolls left-right on small screens ×                                   | 2024 Membership Form    |
| Show 10 v entries Search:                                                          | Member Code of Conduct  |
|                                                                                    | Horoming Events         |
| NSEF Registered<br>Edit number Name Nickname Gender Color Height date Delete       | MAR NCCP Teaching       |

Once on the Add New Horse Screen you can fill in the following information and click save horse information.

|                   |           | MEMBERSHIP ~ | NEWS/EVENTS ~ | PROGRAMS ~ |                          | ET |
|-------------------|-----------|--------------|---------------|------------|--------------------------|----|
| New Househo       | old Horse |              |               |            |                          | Ī  |
| General Inform    | mation    |              |               |            |                          |    |
| NSEF number       |           |              |               |            |                          |    |
| Registered Name   |           |              |               |            | primary, must be<br>used |    |
| Nickname          |           |              |               |            |                          |    |
| Owner Name        |           |              |               |            |                          |    |
| EC Number         |           |              |               |            |                          |    |
| Color             |           |              |               |            |                          |    |
| Birth date        |           |              |               |            | yyyy-mm-dd               |    |
| Gender            |           |              |               | ~          | ~                        |    |
| Height            |           |              |               |            |                          |    |
| Save Horse Inform | ation     |              |               |            |                          |    |

Your horse is now successfully added to your account.

## Entering a Competition:

You will go to <u>nsef.horsesport.pro</u> to enter the competition. You will go to the your account drop down menu and click login.

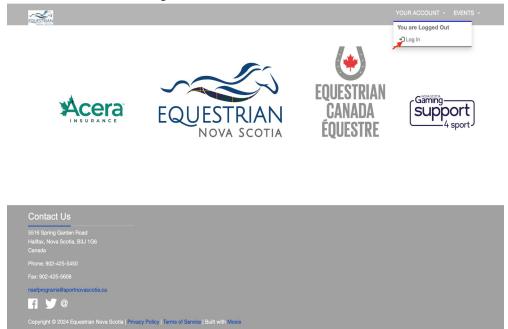

From here you will be met with the following screen. You will use the same information used to login into Equestrian Nova Scotia.

| EQUESTRIAN                     |                                                                                                    | YOUR ACCOUNT ~ | EVENTS ~ |
|--------------------------------|----------------------------------------------------------------------------------------------------|----------------|----------|
| User Name<br>Password<br>Dogin | Remember me on this device                                                                                                    |                |          |
| For help with a Equestrian No  | eset your Password?<br>al membership username and password from your sport organization<br>va <b>Scotia</b> membership or account, visit their <b>Login Help</b> page<br>ou know you can log into that system without issue |                | ×        |

| Contact Us                                                         |
|--------------------------------------------------------------------|
| 5516 Spring Garden Road<br>Halifax, Nova Scotia, B3J 1G6<br>Canada |
|                                                                    |
|                                                                    |
| nsefprograms@sportnovascotia.c.                                    |

Once logged in you will be met with this screen. This is where you will select the competition you would like to enter. When you find it click the sign up button.

| NUSTRIAN .                                                                                                    | YOUR ACCOUNT ~ EVENTS ~   |
|----------------------------------------------------------------------------------------------------|---------------------------|
| Equestrian Nova Scotia Active Competitions                                                                                                    |                           |
| Velcome to your Competitions Dashboard. Here you can sign up for competitions or as an organizer yo<br>new equine competitions.                                                                                                    | u can create/manage       |
| f you have already created a competition entry and want to view or edit your entries, you can access it b<br>competition entries can be found under the table of current competitions.                                                                                                    | y scrolling down. Your    |
| + Create Competition & Templates                                                                                                    |                           |
| Equestrian Nova Scotia Active Competitions                                                                                                    |                           |
| Show 10 v entries S                                                                                                    | earch:                    |
| Competition Start End Class<br>Sign Up Name Date Date Level Disciplines More Info Prize List Schedu                                                                                                    | ule Standings             |
| <sup>™</sup> Sign Up <sup>™</sup> Test Competition           May 3,           May 5,           Provincial           Dressage, Driving,           Ø View More Info           § View Prize List           Ø Class             2024           2024           2024           General Performance,         Gymkhana, Hunter,         Jumper, Western         Dressage           Dressage           Dressage | Schedule 🗄 View Standings |
| Showing 1 to 1 of 1 entries                                                                                                    | Previous 1 Next           |

This next screen is where you will fill out the main contact information for your competition group. A competition group is recommended if you are showing from the same stable, and/or are sharing the same horse, all entries can be put in the same entry group.

|                      | Summary & Fees                                                    |  |
|----------------------|-------------------------------------------------------------------|--|
| Athlete or Barn Name |                                                                   |  |
| Contact Name         |                                                                   |  |
| Contact Email        |                                                                   |  |
| Contact Phone        |                                                                   |  |
|                      | Contact information provided is used by the competition organizer |  |

#### Adding an Athlete

Once completed, this is where you can add athletes to your entry group. You can add as many athletes as needed in your group. To add an athlete, you will click add athlete in the top right corner. You can search for an athlete by using their full name or their ENS number.

| Athletes                   | Horses                     | Coaches        | Class Entries        | Add-ons (if applicable)                 | Music         | Summary & Fees        |
|----------------------------|----------------------------|----------------|----------------------|-----------------------------------------|---------------|-----------------------|
| thletes                    |                            |                |                      |                                         | + Add Athlete | A Send Athlete Waiver |
| appears that no one is a p | part of this competition ( | entry yet      |                      |                                         |               | x                     |
| vious                      |                            |                |                      |                                         |               | > Next                |
|                            |                            | Add New A      | Athlete to <u>Tr</u> | aining Group                            |               |                       |
| Full Name                  | Equestria                  | an Nova Scotia |                      | unt with NSEF, ple                      | ~             |                       |
| Member #<br>Q Search       |                            |                |                      |                                         |               |                       |
| lf you are a               |                            |                |                      | found in the sear<br>thlete from outsic |               |                       |

Once you find the person you are looking for, you can verify all information on the profile is correct and click save person.

| Save Person               |                                      |               |
|---------------------------|--------------------------------------|---------------|
| Success: A person was say | ved successfully to the entry group. |               |
| Exhibitor Number          | MG1                                  |               |
| Name                      | Jennifer Murphy                      |               |
| Birth Year                |                                      |               |
| Gender                    | Female                               |               |
| Email                     |                                      |               |
| Phone                     |                                      |               |
| Country                   | Canada                               |               |
| State/Province            | NS                                   |               |
| Sport Organization        | Equestrian Nova Scotia               | if applicable |
| Member #                  |                                      | if applicable |
| NSO Number                |                                      |               |
| FEI #                     |                                      |               |
| ✓ Save Person             |                                      |               |

Click save person when you are done.

#### Waivers:

While you are still in the Athlete tab, you can select the waivers that you need to sign. These waivers will be signed through an email sent to the email that is attached to your athlete's profile. To send a waiver you will select Send waiver, then select the waiver(s) you need to sign.

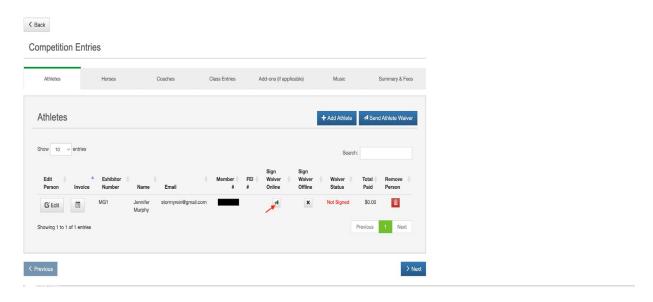

< Back

#### **Competition Entries**

| Athletes              | Horses                                         | Coaches                                | Class Entries | Add-ons (if applicable)                                                                                   | Music                          | Summary & Fees        |
|-----------------------|------------------------------------------------|----------------------------------------|---------------|----------------------------------------------------------------------------------------------------|--------------------------------|-----------------------|
| Athletes              |                                                |                                        |               |                                                                                                    | + Add Athlete                  | A Send Athlete Waiver |
| Show 10 v entr        | ies                                            |                                        |               |                                                                                                    | Search:                        |                       |
| Edit 🍦<br>Person Inv  | <ul> <li>Exhibitor<br/>voice Number</li> </ul> | Name Email                             | Member<br>#   | Sign         Sign           FEI         Waiver         Waiver           #         Waiver of Liability for | Waiver<br>All Claims and Relea | Total Remove          |
| 🖸 Edit                |                                                | lennifer stormyrein@gmail.c<br>/lurphy | com 3101338   | A X                                                                                                    | Not Signed                     | \$0.00                |
| Showing 1 to 1 of 1 e | ntries                                         |                                        |               |                                                                                                    | Ρ                              | revious 1 Next        |
| V Previous            |                                                |                                        |               |                                                                                                    |                                | > Nex                 |

The waivers will come from a noreply email. So be sure to check your junk, spam and promotional email folders to sign.

noreply@horsesport.pro Signature Required 8:47 AM Hi Test Rider 10, Scotia Series Provincial Cha...

This is an example of the email that will appear when you select the waiver to sign

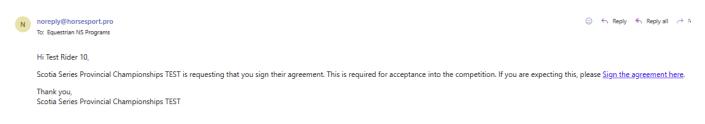

Select "Sign the agreement here" and the following webpage will pop up.

This is an example of an online waiver webpage. Ensure all necessary boxes are checked and details are typed correctly.

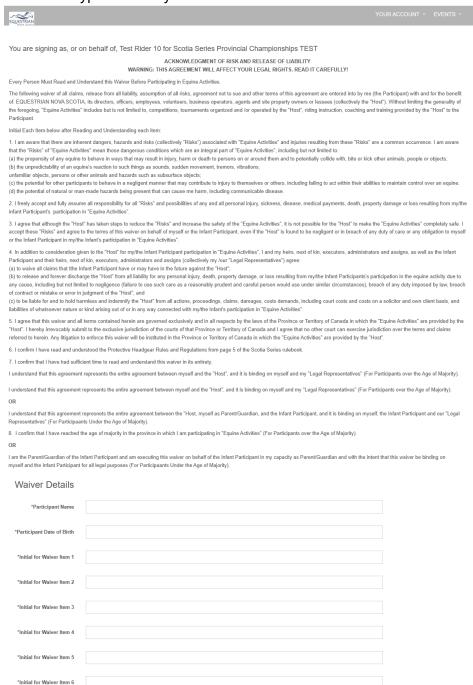

\*Initial for Waiver Item 7

11

This is what the payment section of the waiver will look like. You do not need to fill this in unless you are paying with a credit card. **Not all competitions will have this option.** 

| Payment                                           |                                                                                                    |              |
|---------------------------------------------------|----------------------------------------------------------------------------------------------------|--------------|
| Information                                       |                                                                                                    |              |
| Name of Cardholder                                |                                                                                                    |              |
|                                                   | If including payment information                                                                                                    |              |
| Visa, Mastercard, Visa-<br>Debit Number           | If you would like us to process the payment, please include the information. If you would prefer, you can call 1-800-263-2410 or 902-<br>225-1718 to process the payment over the phone. |              |
| Expiry Date (Month/Year)                          |                                                                                                    |              |
| Expiry Date (Month/Tear)                          | If including payment information.                                                                                                    |              |
| CVS/Security Number (3<br>Digits on Back of Card) |                                                                                                    |              |
|                                                   | If including payment information                                                                                                    |              |
| Payment Amount                                    |                                                                                                    |              |
|                                                   | Or authorization to process correct fees. If including payment information.                                                                                                    |              |
|                                                   | I authorize Equestrian NS to charge my card as listed above                                                                                                    |              |
| Name of Signer                                    |                                                                                                    |              |
| Date                                              | 2024-04-26                                                                                                    | Pacific Time |
| Signature                                         | × -                                                                                                    |              |
| ✓ Sign                                            |                                                                                                    |              |
| Your confirmed email address is                   | s nsefservices@sportnovascotia.ca                                                                                                    |              |

Your signature is signed using your cursor. Click and hold within the box, dragging your cursor to write your name.

#### Horse Tab:

You will then move to the horses tab. Once here you will click add horse. And search for the horse that you had added in on the Equestrian Nova Scotia website.

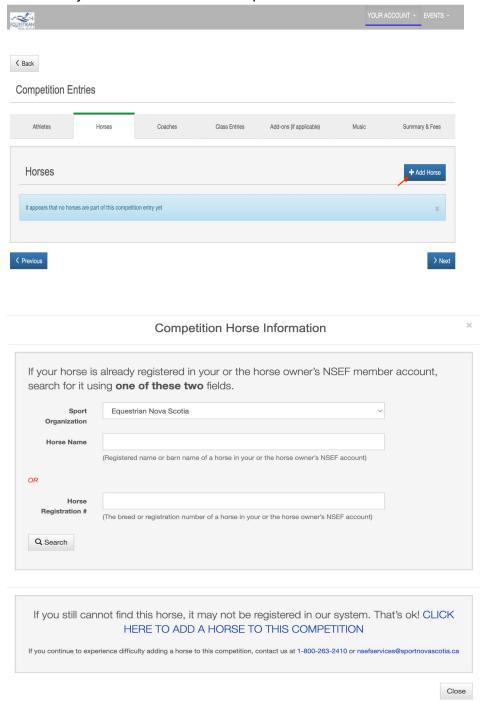

Select the horse, and read over the information to make sure it is accurate. Here you will also use the drop-down menu to select stabling if applicable to your competition.

| Save Horse                 |                                           |            |
|----------------------------|-------------------------------------------|------------|
| Success: A horse was creat | ed successfully and attached to the entry | ×          |
| Barn Name                  | Train                                     |            |
| Registered Name            | Trainera                                  |            |
| Stall Option               | الر                                       |            |
| Birth Date                 | 2019-03-16                                | yyyy-mm-dd |
| Gender                     | Mare                                      |            |
| Charge                     | \$0.00                                    |            |
| FEI #                      |                                           |            |
| Exhibitor Number           | DAH                                       |            |
| ✓ Save Horse               |                                           |            |
| < Back                     |                                           |            |
| Save Horse                 |                                           |            |
| Barn Name                  | Train                                     |            |
| Registered Name            | Trainera                                  |            |

Once selected hit save horse.

Stall Option

Birth Date

Gender

Charge

FEI #

Exhibitor Number

✓ Save Horse

Mare

\$10.00

DAH

Single Stall - One Night — \$50

Single Stall - Two Nights - \$75

yyyy-mm-dd

#### Coach Tab:

The next section is where you will add a coach. Although ENS highly recommends having a coach, it is not required. This section must be filled in order to proceed. In this section you can search for your coach registered and qualified with ENS, or you can put in the self-coach option by clicking add coach.

|                                                                                                    | Horses                                                                                                    | Coaches                                                                                                    | Class Entries                                                                                                | Add-ons (if applicable)                                                                                                    | Music                                                                                                    | Summary & F                                                                                  |
|----------------------------------------------------------------------------------------------------|----------------------------------------------------------------------------------------------------|----------------------------------------------------------------------------------------------------|----------------------------------------------------------------------------------------------------|----------------------------------------------------------------------------------------------------|----------------------------------------------------------------------------------------------------|----------------------------------------------------------------------------------------------|
| Coaches                                                                                                    |                                                                                                    |                                                                                                    |                                                                                                    |                                                                                                    |                                                                                                    | + Add New Co                                                                                 |
| tive 2021. Safe Sport s                                                                                                    | tandards are in place for                                                                                                    | coaches. For more informatic                                                                                                    | on on these standards clip                                                                                   | sk here                                                                                                    | ·                                                                                                    |                                                                                              |
| ecognize that although                                                                                                    | the coach field of the en                                                                                                    |                                                                                                    | ystem there may be case                                                                                      | s where a coach does not attend a c                                                                                                    | ompetition with an athle                                                                                 | ete - don't worry the                                                                        |
| 2023, all athletes need                                                                                                    | to click on the blue Ad                                                                                                    | ld New Coach even if they d                                                                                                    | o not have a coach at th                                                                                     | e competition.                                                                                                    |                                                                                                    |                                                                                              |
| <ul> <li>If the entry is a Juni<br/>they will need to meet<br/>the person's name the<br/>and continue with you</li> <li>If you are an Adult /<br/>Add Coach words are<br/>back button to return</li> </ul> | or Athlete attending the<br>at Safe Sport Standards f<br>lat will be attending and f<br>ur entry.<br>Athlete attending withou<br>id either add your name o<br>to the coach page and o | e competition without a coa<br>for person responsible. To add<br>their information, click on the<br>ut a coach: You need to indic<br>or type Self-Coached, put Sar<br>continue with your entry. | ch: The parent/guardian/<br>d this person, use the Ado<br>Save Coach button then<br>ate so on the coach page | do not see them in the search please<br>berson responsible attending at the c<br>Coach link at the lower part of the p<br>after it has saved successfully, click c<br>b. To do so, use the Add Coach link at<br>on, click on the Save Coach button th | ompetition needs to be<br>age. Simply click on th<br>on the back button to re<br>the lower part of the p | e named on the entry<br>e Add Coach words,<br>eturn to the coach pa<br>page. Simply click on |
| u have any questions p                                                                                                    | lease give us a call 1-800                                                                                                    | 0-263-2410                                                                                                    |                                                                                                    |                                                                                                    |                                                                                                    |                                                                                              |
| appears there are no c                                                                                                    | paches for this competition                                                                                                    | on entry yet                                                                                                    |                                                                                                    |                                                                                                    |                                                                                                    |                                                                                              |
|                                                                                                    |                                                                                                    |                                                                                                    |                                                                                                    |                                                                                                    |                                                                                                    |                                                                                              |
| vious                                                                                                    |                                                                                                    |                                                                                                    |                                                                                                    |                                                                                                    |                                                                                                    |                                                                                              |
|                                                                                                    |                                                                                                    |                                                                                                    |                                                                                                    |                                                                                                    |                                                                                                    |                                                                                              |
|                                                                                                    |                                                                                                    | Ac                                                                                                    | d Coach                                                                                                    |                                                                                                    |                                                                                                    | ×                                                                                            |
|                                                                                                    |                                                                                                    |                                                                                                    |                                                                                                    |                                                                                                    |                                                                                                    |                                                                                              |
|                                                                                                    |                                                                                                    |                                                                                                    |                                                                                                    |                                                                                                    |                                                                                                    |                                                                                              |
| Add your co<br>certified coa                                                                                                    | _                                                                                                    | competition entr                                                                                                    |                                                                                                    | arch for a Nova Sco                                                                                                    | otia active                                                                                              |                                                                                              |
| -                                                                                                    | ch here:                                                                                                    | competition entr                                                                                                    |                                                                                                    | arch for a Nova Scc                                                                                                    | otia active                                                                                              |                                                                                              |
| Certified COA<br>By Name                                                                                                    | ch here:                                                                                                    | competition entr                                                                                                    |                                                                                                    | arch for a Nova Sco                                                                                                    | Optional                                                                                                 |                                                                                              |
| certified coa                                                                                                    | ch here:                                                                                                    | competition entr                                                                                                    |                                                                                                    | arch for a Nova Sco                                                                                                    |                                                                                                    |                                                                                              |
| Certified COA<br>By Name                                                                                                    | ch here:                                                                                                    | competition entry                                                                                                    |                                                                                                    | arch for a Nova Sco                                                                                                    | Optional                                                                                                 |                                                                                              |
| Certified COA<br>By Name<br>Location<br>Sport                                                                                                    | ch here:                                                                                                    |                                                                                                    |                                                                                                    | arch for a Nova Sco                                                                                                    | Optional                                                                                                 |                                                                                              |
| Certified COA<br>By Name<br>Location<br>Sport<br>Organization                                                                                                    | ch here:                                                                                                    |                                                                                                    |                                                                                                    | arch for a Nova Sco                                                                                                    | Optional                                                                                                 |                                                                                              |
| Certified COA<br>By Name<br>Location<br>Sport<br>Organization                                                                                                    | ch here:                                                                                                    |                                                                                                    |                                                                                                    | arch for a Nova Sco                                                                                                    | Optional                                                                                                 |                                                                                              |
| Certified COA<br>By Name<br>Location<br>Sport<br>Organization                                                                                                    | ch here:                                                                                                    |                                                                                                    |                                                                                                    | arch for a Nova Sco                                                                                                    | Optional                                                                                                 |                                                                                              |

When clicking the add coach button, you will be met with the following screen. In this screen you can fill out being self-coached, or add a coach that may not be listed. ENS will check unlisted coaches for Safe Sport certification.

| Save Coach     | Save Coach                 |  |  |  |  |  |  |
|----------------|----------------------------|--|--|--|--|--|--|
|                | General                    |  |  |  |  |  |  |
| General        |                            |  |  |  |  |  |  |
| Coach Name     | Self-Coached               |  |  |  |  |  |  |
| Coaching Email | noemail@sportnovascotia.ca |  |  |  |  |  |  |
| Cell Phone     | 999-999-9999               |  |  |  |  |  |  |
| Stable Name    | 1                          |  |  |  |  |  |  |
| ✓ Save Coach   |                            |  |  |  |  |  |  |

Click saved coach when complete.

#### **Class Entries:**

Next is where you will enter into classes in the competition. Here you will select which rider and which horse will be entered. You can also add in their exhibiton number if known.

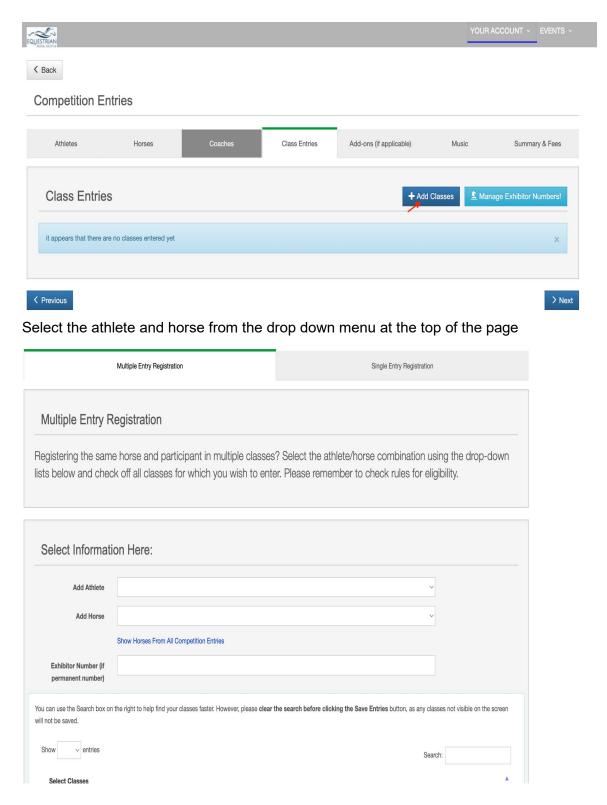

Once the classes you wish to entered have a check mark by them, please click save entries.

|                                                       | Show Horses From All Competition Entries                                                                                          |                |          |          |  |
|-------------------------------------------------------|----------------------------------------------------------------------------------------------------|----------------|----------|----------|--|
| Exhibitor Number (if permanent number)                | 003                                                                                                    |                |          |          |  |
| You can use the Search box on t<br>will not be saved. | he right to help find your classes faster. However, please clear the search before clicking the Save Entries button, as any class | sses not visib | le on th | e screen |  |
| Show v entries                                        | Sear                                                                                                    | ch:            |          |          |  |
| Select Classes                                        |                                                                                                    |                |          |          |  |
| Dressage – Training Level                             |                                                                                                    |                |          |          |  |
| Dressage – Training Level –                           | 2                                                                                                    |                |          |          |  |
| General Performance – Engl                            | ish Flat Junior - Road Hack                                                                                                    |                |          |          |  |
| Hunter – Derby                                        |                                                                                                    |                |          |          |  |
| Showing 1 to 4 of 4 entries                           |                                                                                                    | Previous       | 1        | Next     |  |
|                                                       |                                                                                                    |                |          |          |  |
| ✓Save Entries                                         |                                                                                                    |                |          |          |  |
|                                                       |                                                                                                    |                |          |          |  |

## Add-Ons Tab:

The last tab is for extras that are added in by your Competition manager. This can be things such as camping, bedding, some put some drug testing fees as well as levy fees in here as well. Please be sure to check all fees in here and add which ones apply to you. Here is how you will add Add-ons.

| Athletes                 | Horses                                                                | Coaches                   | Class Entries | Add-ons (if applicable) | Music | Summary & Fee  |
|--------------------------|-----------------------------------------------------------------------|---------------------------|---------------|-------------------------|-------|----------------|
| Add-ons (if              | applicable)                                                           |                           |               |                         |       | + Add New Iter |
| it appears that there    | are no add-ons added to th                                            | nis competition entry yet |               |                         |       | ж              |
|                          |                                                                       |                           |               |                         |       |                |
| muloue                   |                                                                       |                           |               |                         |       |                |
| revious                  |                                                                       |                           |               |                         |       | >              |
| ack                      |                                                                       |                           |               |                         |       | >              |
|                          | Item                                                                  |                           |               |                         |       | >              |
| ack                      |                                                                       | y                         |               |                         | ~     | >              |
| ack<br>Save Other<br>Per | son Jennifer Murphy                                                   |                           |               |                         | ×     | >              |
| ack<br>Save Other<br>Per | son Jennifer Murphy<br>tem<br>\$100 - Campin<br>tity<br>\$7 - Sawdust |                           |               |                         | ~     | 3              |

Once you add the item you want click save item.

### Finding Your Invoice:

Once you have entered everything that applies to you in all sections, you can go back to the athletes tab. Once here you can select the invoice button. Once here you will find your total amount owing, and how to pay for your entry.

| Athletes                           | Horses                      | Coaches                   | Class Entries           | Add-ons (if ap     | plicable)                                    | Music                        | Summary & Fees       |
|------------------------------------|-----------------------------|---------------------------|-------------------------|--------------------|----------------------------------------------|------------------------------|----------------------|
| Athletes                           |                             |                           |                         |                    | <b>+</b> Ac                                  | id Athlete 🛛 🕫 Se            | and Athlete Waiver   |
| Show 10 v entries                  |                             |                           |                         |                    |                                              | Search:                      |                      |
| Edit 💧 🔺                           | Exhibitor                   |                           | Member                  | Sign<br>FEI Vaiver | Sign<br>Waiver V                             | /aiver Total                 | Remove               |
| Person Invoice                     | Number Name<br>MG1 Jennifer | Email<br>stormyrein@gmail | *                       | # Online           | Offline S                                    | tatus Paid<br>t Signed \$0.0 | Person               |
| Showing 1 to 1 of 1 entries        | Murphy                      |                           |                         |                    |                                              | Previous                     |                      |
| Previous                           |                             |                           |                         |                    |                                              |                              | > Nex                |
| Invoice for Jenr                   | ifer Murphy                 |                           |                         |                    |                                              | +                            | Add Line to Invoice  |
| lest Competitio                    | n                           |                           |                         |                    |                                              |                              |                      |
| dney<br>ain St<br>dney, NS<br>L1N2 |                             |                           |                         |                    | 2024-05-03<br>Secretary: Je<br>Email: enscor | nnifer                       | 15<br>portnovascotia |
| Create Invoice Note                |                             |                           |                         |                    |                                              |                              |                      |
| nvoice Breakdo                     | wn                          |                           |                         |                    |                                              |                              |                      |
| Charge                             | Charge Type                 | Item                      |                         | Note               | Quantity                                     | Price per Item               | Total Charge         |
| Scotia Series Fee                  |                             |                           |                         |                    |                                              |                              |                      |
| E' Edit Charge<br>Sub Total        | Scotia Series Fee           | Scotia S                  | eries Fee               |                    | 1                                            | \$3.00                       | \$3.00<br>\$3.00     |
| Participant Fees                   |                             |                           |                         |                    |                                              |                              |                      |
| G Edit Charge                      | Per Rider/Horse Team        | Trainera                  |                         |                    | 1                                            | \$5.00                       | \$5.00               |
| C Edit Charge                      | Per Rider Fee               | Jennifer                  | Murphy                  |                    | 1                                            | \$5.00                       | \$5.00               |
| G Edit Charge                      | Per Horse Fee               | Trainera                  |                         |                    | 1                                            | \$10.00                      | \$10.00              |
| Class Entry Fees                   |                             |                           |                         |                    |                                              |                              |                      |
| × G'Edit Charge                    | Entry Fee                   | Training                  | Level                   |                    | 1                                            | \$30.00                      | \$30.00              |
| × 🕑 Edit Charge                    | Entry Fee                   | English I                 | Flat Junior - Road Hack |                    | 1                                            | \$10.00                      | \$10.00              |
| ×                                  | Entry Fee                   | Derby                     |                         |                    | 1                                            | \$0.00                       |                      |
| Sub Total                          |                             |                           |                         |                    |                                              |                              | \$40.00              |
| Other Item Fees                    |                             |                           |                         |                    |                                              |                              |                      |
| G Edit Charge<br>Sub Total         | Other Item                  | Campin                    | g - One Night           |                    | 1                                            | \$100.00                     | \$100.00<br>\$100.00 |
| Stall Fees                         |                             |                           |                         |                    |                                              |                              |                      |
| 🖸 Edit Charge                      | Single Stall - Two Nights   | Trainera                  |                         |                    | 1                                            | \$75.00                      | \$75.00              |
| Sub Total                          |                             |                           |                         |                    |                                              |                              | \$75.00              |
| Additional Fees                    |                             |                           |                         |                    |                                              |                              |                      |
| G Edit Charge                      | Showground Fee              | Trainera                  |                         |                    | 1                                            | \$10.00                      | \$10.00              |
|                                    |                             |                           |                         |                    |                                              |                              | \$10.00              |
| Sub Total                          |                             |                           |                         |                    |                                              |                              |                      |

# Editing You Entry:

Sometimes you aren't entered in all the classes you want to be, and you need to go back in and edit things. To do this you would log in the normal way. INSTEAD of hitting the sign-up button next to the competition, you are going to scroll to the bottom where it says my competition entries. Here you will click EDIT on the entry that you wish to edit. You can proceed as you wish and add in any classes, or add-ons, or even new athletes to your entry group.

|                                | entries               |                         |                 |                                                                                                    |              |                        | Search:                  |             |
|--------------------------------|-----------------------|-------------------------|-----------------|----------------------------------------------------------------------------------------------------|--------------|------------------------|--------------------------|-------------|
| Sign Up                        | Competition 🛓<br>Name | Start Er<br>Date Da     | nd<br>ate Level | Disciplines                                                                                            | More Info    | Prize List             | Class<br>Schedule        | Standings   |
| 출 Sign Up<br>Showing 1 to 1 of | Test Competition      | May 3, May<br>2024 2024 |                 | Dressage, Driving,<br>General Performanc<br>Gymkhana, Hunter,<br>Jumper, Western<br>Dressage, Eventing |              | nfo \$ View Prize List | O Class Schedule Previou | s 1 Ne      |
|                                | My Con                | npetition Entries       |                 |                                                                                                    |              | Equestrian Nova Scoti  | ia Active Competitions   |             |
| My Com                         | petition Enti         | ries                    |                 |                                                                                                    |              |                        |                          | Year: All Y |
|                                |                       |                         |                 |                                                                                                    |              |                        |                          |             |
| Edit (                         | Competition Name      | Start Date              | End Date        | Group Name                                                                                             | Contact Name | Contact Email          | Contact Pho              | one Remov   |

If you require any assistance, please contact Jennifer at <u>ENSCompetitions@sportnovascotia.ca</u> or Charlotte at <u>nsefprograms@sportnovascotia.ca</u>